## **SANCTA MARIA COLLEGE Option Choices Year 10 (2023)**

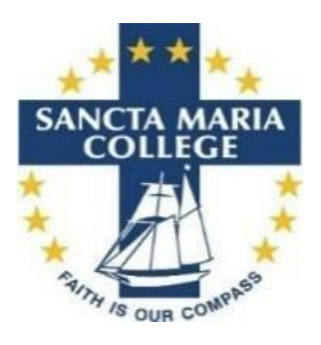

2023 option choices will be submitted online through the Student Portal accessed through our website. The portal will be open from Thursday 25 August. Deadline for course selection is Tuesday 30 August 2022.

## **Online Process - Opens Thursday 25 August and closes Tuesday 30 August 2022**

- **1.** Go to the College website [www.sanctamaria.school.nz](http://www.sanctamaria.school.nz/)
- **2.** Click on 'Portal'
- **3.** A login box will now ask for your username and a password. Once logged in, you will arrive at your learner page. Click on 'Course Selection' in the blue title bar. From here, you now choose your 2023 subjects.
- **4.** Compulsory subjects are Religious Education, English, Mathematics, Science, Social Sciences, Physical Education and Health.
- **5.** Optional Subjects you are required to choose 4 options.
	- *Language (counts as two choices; Full Year)* A language will count as two of your option choices, , French or Japanese leaving you to select 2 additional subjects.
	- *Arts (Two Terms i.e. One Semester,* Drama, Music and/or Art
	- *Technology (Two Terms i.e. One Semester),* Digital Technology, Multi materials (Hard Materials), Business Studies, Fabrics textiles (Soft Materials), Food Technology, and/or DVC (Design and Visual Communication)
- **6.** Click on 'Course Selection" in the top menu. At the start all subjects are grey with crosses. Click on the required subject in the option line. It will only allow one selection per option line. By clicking another subject in the same option line you will deselect the first choice. Once you have completed your option choices, then please click 'SAVE. It will not save if you do not complete all choice boxes.
- **7.** If you have any concerns or issues around your choice of subjects for 2023, please see Mrs Holmes (Year 9 Dean) or Miss Bradley.
- **8.** If you will not be at Sancta Maria College next year or there is a possibility that you might not be returning in 2023, please see Mrs Fisher to signal your intentions.
- **9.** If you change your mind about an option choice for next year, you will be able to log on again and make changes during this initial online process. It is important to press SAVE again if you make changes.
- **10.** There will be a different process for a late change of an option subject involving discussions with yourself, parents, key staff, and Mrs Kilpatrick.